# The **etexcmds** package

### Heiko Oberdiek <oberdiek@uni-freiburg.de>

#### 2007/09/09 v1.1

#### Abstract

New primitive commands are introduced in  $\varepsilon$ -T<sub>E</sub>X. Sometimes the names collide with existing macros. This package solves this name clashes by adding a prefix to  $\varepsilon$ -TEX's commands. For example,  $\varepsilon$ -TEX's \unexpanded is provided as \etex@unexpanded.

# Contents

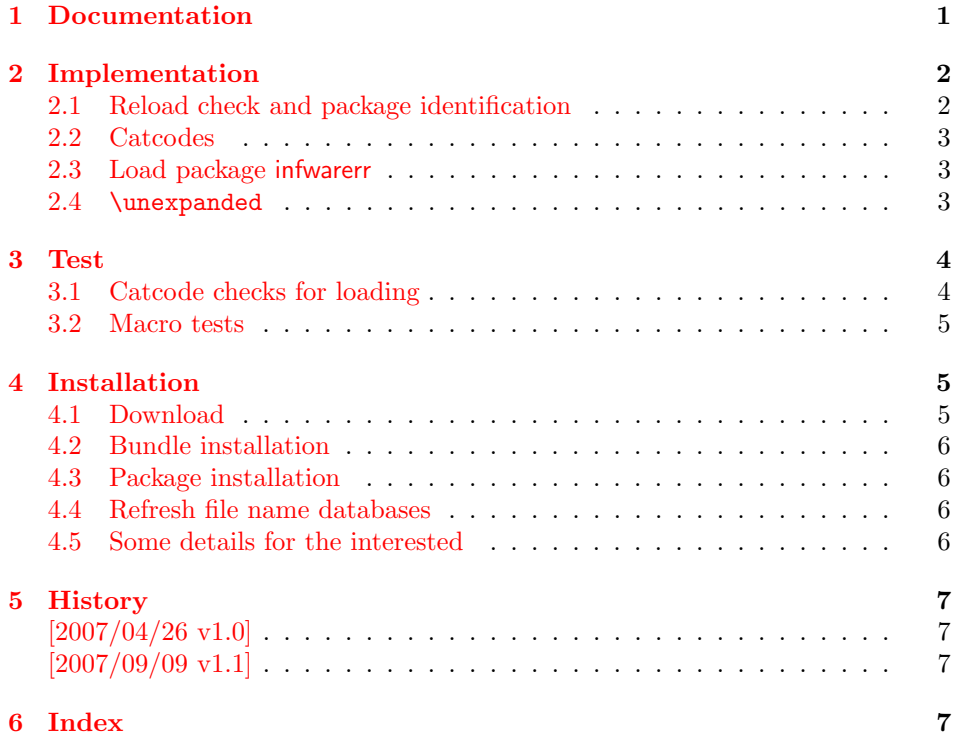

# 1 [Document](#page-6-1)ation

#### \etex@unexpanded

<span id="page-0-0"></span>New primitive commands are introduced in  $\varepsilon$ -TEX. Unhappily \unexpanded collides with a macro in ConTEXt with the same name. This also affects the LATEX world. For example, package m-ch-de loads base/syst-gen.tex that redefines \unexpanded. Thus this package defines \etex@unexpanded to get rid of the name clash.

<span id="page-1-21"></span>\ifetex@unexpanded

Package etexcmds can be loaded even if  $\varepsilon$ -T<sub>E</sub>X is not present or \unexpanded cannot be found. The switch \ifetex@unexpanded tells whether it is safe to use \etex@unexpanded. The switch is true (\iftrue) only if the primitive \unexpanded has been found and \etex@unexpanded is available.

# <span id="page-1-0"></span>2 Implementation

1  $\langle *package \rangle$ 

### <span id="page-1-1"></span>2.1 Reload check and package identification

Reload check, especially if the package is not used with LAT<sub>EX</sub>.

```
2 \begingroup
 3 \catcode44 12 % ,
 4 \catcode45 12 % -
 5 \catcode46 12 % .
 6 \catcode58 12 % :
 7 \catcode64 11 % @
 8 \expandafter\let\expandafter\x\csname ver@etexcmds.sty\endcsname
 9 \ifcase 0%
10 \ifx\x\relax % plain
11 \else
12 \ifx\x\empty % LaTeX
13 \else
14 1%15 \fi
16 \qquad \qquad \fi
17 \else
18 \expandafter\ifx\csname PackageInfo\endcsname\relax
19 \det\ x#1#2{\%}20 \immediate\write-1{Package #1 Info: #2.}%
21 }%
22 \else
23 \def\x#1#2{\PackageInfo{#1}{#2, stopped}}%
24 \overrightarrow{f}25 \x{etexcmds}{The package is already loaded}%
26 \endgroup
27 \expandafter\endinput
28 \overline{1}29 \endgroup
Package identification:
30 \begingroup
31 \catcode40 12 % (
32 \catcode41 12 % )
33 \catcode44 12 % ,
34 \catcode45 12 % -
35 \catcode46 12 % .
36 \catcode47 12 % /
37 \catcode58 12 % :
38 \catcode64 11 % @
39 \expandafter\ifx\csname ProvidesPackage\endcsname\relax
40 \def\x#1#2#3[#4]{\endgroup
41 \immediate\write-1{Package: #3 #4}%
42 \xdef#1{#4}%
43 }%
44 \else
45 \def\x#1#2[#3]{\endgroup
46 #2[{#3}]%
47 \ifx#1\relax
```

```
48 \xdef#1{#3}%
49 \qquad \qquad \text{ifi}50 }%
51 \fi
52 \expandafter\x\csname ver@etexcmds.sty\endcsname
53 \ProvidesPackage{etexcmds}%
54 [2007/09/09 v1.1 Providing prefix for e-TeX command names (HO)]
```
### <span id="page-2-24"></span><span id="page-2-0"></span>2.2 Catcodes

```
55 \expandafter\edef\csname etexcmds@AtEnd\endcsname{%
56 \catcode64 \the\catcode64\relax
57 }
58 \catcode64 11 % @
59 \def\TMP@EnsureCode#1#2{%
60 \edef\etexcmds@AtEnd{%
61 \etexcmds@AtEnd
62 \catcode#1 \the\catcode#1\relax
63 }%
64 \catcode#1 #2\relax
65 }
66 \TMP@EnsureCode{44}{12}% ,
67 \TMP@EnsureCode{45}{12}% -
68 \TMP@EnsureCode{46}{12}% .
69 \TMP@EnsureCode{47}{12}% /
70 \text{ VTP@EnsureCode} {61}{12}% =
```
### <span id="page-2-31"></span><span id="page-2-30"></span><span id="page-2-29"></span><span id="page-2-28"></span><span id="page-2-27"></span><span id="page-2-8"></span><span id="page-2-1"></span>2.3 Load package infwarerr

```
71 \begingroup\expandafter\expandafter\expandafter\endgroup
72 \expandafter\ifx\csname RequirePackage\endcsname\relax
73 \input infwarerr.sty\relax
74 \else
75 \RequirePackage{infwarerr}[2007/09/09]%
76 \fi
```
#### <span id="page-2-25"></span><span id="page-2-2"></span>2.4 \unexpanded

#### <span id="page-2-18"></span>\ifetex@unexpanded

\newif\ifetex@unexpanded

#### \etex@unexpanded

```
78 \begingroup
79 \escapechar=92 % backslash
80 \edef\x{\string\unexpanded}%
81 \edef\y{\meaning\unexpanded}%
82 \iint x \x \y83 \endgroup
84 \let\etex@unexpanded\unexpanded
85 \etex@unexpandedtrue
86 \else
87 \edef\y{\meaning\normalunexpanded}%
88 \ifx\x\y
89 \endgroup
90 \let\etex@unexpanded\normalunexpanded
91 \etex@unexpandedtrue
92 \else
93 \edef\y{\meaning\@@unexpanded}%
94 \iint x \, y95 \endgroup
96 \let\etex@unexpanded\@@unexpanded
97 \etex@unexpandedtrue
98 \else
```

```
99 \endgroup
100 \@PackageInfoNoLine{etexcmds}{%
101 Could not find \string\unexpanded.\MessageBreak
102 That can mean that you are not using e-TeX or\MessageBreak
103 that some package has redefined \string\unexpanded.\MessageBreak
104 In the latter case, load this package earlier%
105 }%
106 \etex@unexpandedfalse
107 \quad \text{If}108 \fi
109 \fi
110 \etexcmds@AtEnd
111 \langle/package\rangle
```
### <span id="page-3-18"></span><span id="page-3-0"></span>3 Test

# <span id="page-3-1"></span>3.1 Catcode checks for loading

```
112 \langle *test1 \rangle113 \catcode'\@=11 \%114 \def\RestoreCatcodes{}
115 \count@=0 %
116 \loop
117 \edef\RestoreCatcodes{%
118 \RestoreCatcodes
119 \catcode\the\count@=\the\catcode\count@\relax
120 }%
121 \ifnum\count@<255 %
122 \advance\count@\@ne
123 \repeat
124
125 \def\RangeCatcodeInvalid#1#2{%
126 \count@=#1\relax
127 \loop
128 \catcode\count@=15 %
129 \ifnum\count@<#2\relax
130 \advance\count@\@ne
131 \repeat
132 }
133 \def\Test{%
134 \RangeCatcodeInvalid{0}{47}%
135 \RangeCatcodeInvalid{58}{64}%
136 \RangeCatcodeInvalid{91}{96}%
137 \RangeCatcodeInvalid{123}{255}%
138 \catcode'\@=12 %
139 \catcode'\\=0 %
140 \catcode'\{=1 \%141 \catcode'\}=2 %
142 \catcode'\#=6 \%143 \catcode'\[=12 %
144 \catcode'\]=12 %
145 \catcode'\%=14 %
146 \catcode'\ =10 \%147 \catcode13=5 %
148 \input etexcmds.sty\relax
149 \RestoreCatcodes
150 }
151 \Test
152 \csname @@end\endcsname
153 \end
```
154  $\langle /test1 \rangle$ 

#### 3.2 Macro tests

```
155 \langle *test2 \rangle156 \immediate\write16{etexcmds-test2.tex: test file for plainTeX}
157 \input etexcmds.sty\relax
158 \catcode'\@=11 %
159 \edef\x{\string\unexpanded}
160 \edef\y{\meaning\etex@unexpanded}
161 \text{ifx}\x\y162 \else
163 \@PackageError{etexcmds-test2}{Test failed}\@ehc
164 \fi
165 \end
166 \langle /test2 \rangle167 \langle *test3 \rangle168 \NeedsTeXFormat{LaTeX2e}
169 \ProvidesFile{etexcmds-test3.tex}[2007/09/09 v1.1 Test file for LaTeX]
170 \RequirePackage{etexcmds}
171 \makeatletter
172 \edef\x{\string\unexpanded}
173 \edef\y{\meaning\etex@unexpanded}
174 \iint x \x \y175 \else
176 \@PackageError{etexcmds-test3}{Test failed}\@ehc
177 \fi
178 \stop
179 \langle /test3 \rangle180 \langle *test4 \rangle181 \NeedsTeXFormat{LaTeX2e}
182 \ProvidesFile{etexcmds-test4.tex}[2007/09/09 v1.1 Test file for LaTeX]
183 \documentclass{article}
184 \usepackage{m-pictex}
185 \usepackage{m-ch-de}
186 \usepackage{etexcmds}
187 \makeatletter
188 \ifetex@unexpanded
189 \edef\x{\string\unexpanded}%
190 \edef\y{\meaning\etex@unexpanded}%
191 \iint x \xi y192 \else
193 \@PackageWarningNoLine{etexcmds-test4}{Test failed}%
194 \overrightarrow{fi}195 \else
196 \@PackageWarningNoLine{etexcmds-test4}{%
197 Test failed because of ConTeXt%
198 }%
199 \fi200 \setminus \mathsf{stop}201 \; \langle / \text{test4} \rangle
```
# <span id="page-4-28"></span><span id="page-4-24"></span><span id="page-4-22"></span><span id="page-4-20"></span><span id="page-4-17"></span><span id="page-4-14"></span><span id="page-4-11"></span><span id="page-4-9"></span><span id="page-4-8"></span><span id="page-4-7"></span><span id="page-4-6"></span>4 Installation

#### <span id="page-4-25"></span>4.1 Download

<span id="page-4-1"></span>Package. This package is available on CTAN<sup>1</sup>:

<span id="page-4-2"></span>CTAN:macros/latex/contrib/oberdiek/etexcmds.dtx The source file.

CTAN:macros/latex/contrib/oberdiek/etex[cm](#page-4-3)ds.pdf Documentation.

<span id="page-4-3"></span>ftp://ftp.ctan.org/tex-archive/

Bundle. All the packages of the bundle 'oberdiek' are also available in a TDS compliant ZIP archive. There the packages are already unpacked and the documentation files are generated. The files and directories obey the TDS standard.

CTAN:macros/latex/contrib/oberdiek/oberdiek-tds.zip

TDS refers to the standard "A Directory Structure for T<sub>F</sub>X Files" (CTAN:tds/ tds.pdf). Directories with texmf in their name are usually organized this way.

#### [4.2 Bundle installation](ftp://ftp.ctan.org/tex-archive/macros/latex/contrib/oberdiek/oberdiek-tds.zip)

[Unpack](ftp://ftp.ctan.org/tex-archive/tds/tds.pdf)ing. Unpack the oberdiek-tds.zip in the TDS tree (als[o known as](ftp://ftp.ctan.org/tex-archive/tds/tds.pdf) texmf tree) of your choice. Example (linux):

<span id="page-5-0"></span>unzip oberdiek-tds.zip -d "/texmf

Script installation. Check the directory TDS:scripts/oberdiek/ for scripts that need further installation steps. Package attachfile2 comes with the Perl script pdfatfi.pl that should be installed in such a way that it can be called as pdfatfi. Example (linux):

```
chmod +x scripts/oberdiek/pdfatfi.pl
cp scripts/oberdiek/pdfatfi.pl /usr/local/bin/
```
#### 4.3 Package installation

Unpacking. The .dtx file is a self-extracting docstrip archive. The files are extracted by running the  $.$ dtx through plain-TEX:

<span id="page-5-1"></span>tex etexcmds.dtx

TDS. Now the different files must be moved into the different directories in your installation TDS tree (also known as texmf tree):

```
etexcmds.sty \rightarrow tex/generic/oberdiek/etexcmds.sty
etexcmds.pdf \rightarrow doc/latex/oberdiek/etexcmds.pdf
etexcmds-test1.tex \rightarrow doc/latex/oberdiek/etexcmds-test1.tex
etexcmds-test2.tex \rightarrow doc/latex/oberdiek/etexcmds-test2.tex
etexcmds-test3.tex \rightarrow doc/latex/oberdiek/etexcmds-test3.tex
etexcmds-test4.tex \rightarrow doc/latex/oberdiek/etexcmds-test4.tex
etexcmds. dtx \rightarrow source/latex/oberdiek/etexcmds.dtx
```
If you have a docstrip.cfg that configures and enables docstrip's TDS installing feature, then some files can already be in the right place, see the documentation of docstrip.

#### 4.4 Refresh file name databases

If your TEX distribution (teTEX, mikTEX, . . . ) relies on file name databases, you must refresh these. For example, teTFX users run texhash or mktexlsr.

#### <span id="page-5-2"></span>4.5 Some details for the interested

<span id="page-5-3"></span>Attached source. The PDF documentation on CTAN also includes the .dtx source file. It can be extracted by AcrobatReader 6 or higher. Another option is pdftk, e.g. unpack the file into the current directory:

```
pdftk etexcmds.pdf unpack_files output .
```
Unpacking with LAT<sub>EX</sub>. The .dtx chooses its action depending on the format:

plain-T<sub>E</sub>X: Run docstrip and extract the files.

LATEX: Generate the documentation.

If you insist on using LATEX for docstrip (really, docstrip does not need LATEX), then inform the autodetect routine about your intention:

latex \let\install=y\input{etexcmds.dtx}

Do not forget to quote the argument according to the demands of your shell.

Generating the documentation. You can use both the .dtx or the .drv to generate the documentation. The process can be configured by the configuration file ltxdoc.cfg. For instance, put this line into this file, if you want to have A4 as paper format:

```
\PassOptionsToClass{a4paper}{article}
```
An example follows how to generate the documentation with pdfL<sup>AT</sup>EX:

```
pdflatex etexcmds.dtx
makeindex -s gind.ist etexcmds.idx
pdflatex etexcmds.dtx
makeindex -s gind.ist etexcmds.idx
pdflatex etexcmds.dtx
```
## 5 History

 $[2007/04/26 \text{ v}1.0]$ 

<span id="page-6-0"></span>• First version.

 $[2007/09/09 \text{ v}1.1]$ 

- Documentation for \ifetex@unexpanded added.
- <span id="page-6-1"></span>• Catcode section rewritten.

### 6 Index

Numbers written in italic refer to the page where the corresponding entry is described; numbers underlined refer to the code line of the definition; numbers in roman refer to the code lines where the entry is used.

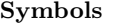

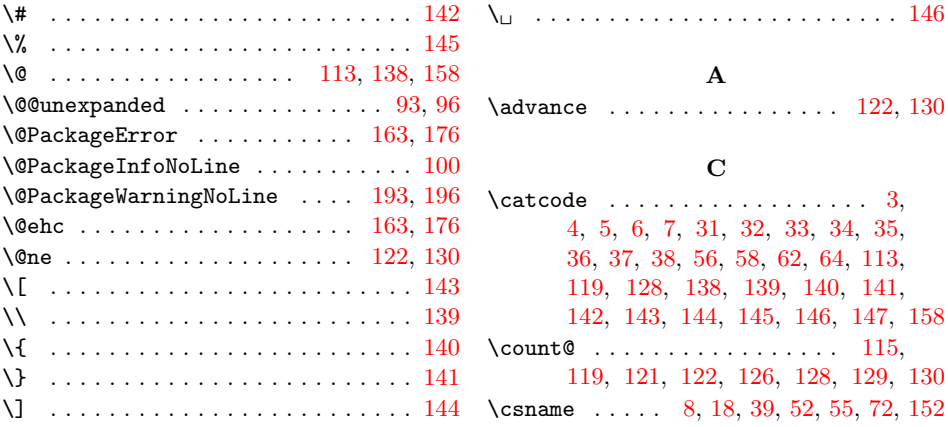

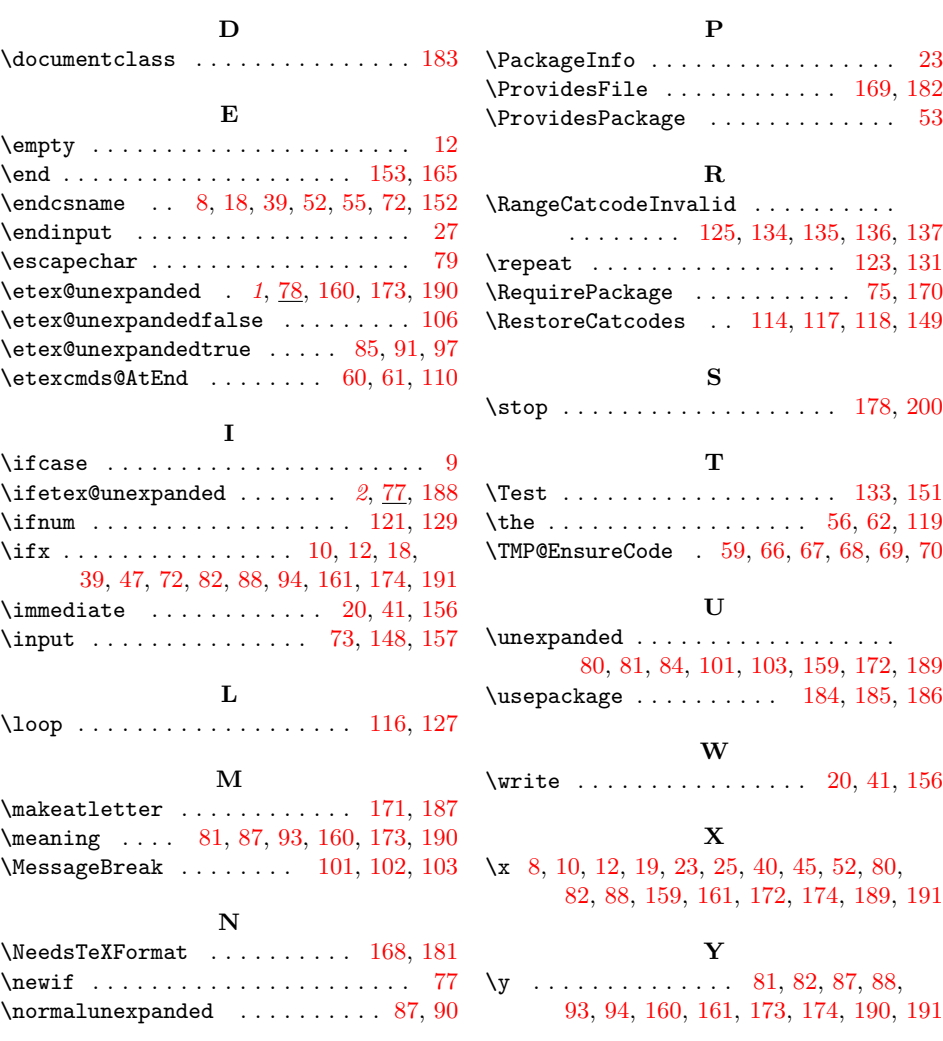